# Risoluzione dei problemi relativi a Bridging e IRB su PVC ATM  $\overline{a}$

## Sommario

[Introduzione](#page-0-0) **[Prerequisiti](#page-0-1) [Requisiti](#page-0-2)** [Componenti usati](#page-1-0) **[Convenzioni](#page-1-1)** [Interfacce point-to-point e multipoint](#page-1-2) [PDU in formato bridge RFC 1483](#page-1-3) [Protocolli per il routing fuori rete](#page-3-0) [Risoluzione dei problemi](#page-4-0) [Primo passo](#page-4-1) [Secondo passo](#page-5-0) [Terzo passo](#page-5-1) [Quarto passo](#page-6-0) [Fase cinque](#page-7-0) [Passaggio 6](#page-8-0) [Controllo delle trasmissioni con timer obsoleti](#page-8-1) [Problema noto: Spaziatura interna frame Ethernet](#page-9-0) [Informazioni correlate](#page-9-1)

## <span id="page-0-0"></span>**Introduzione**

In questo documento viene descritto come risolvere i problemi relativi alle richieste di commenti [RFC 1483](http://www.ietf.org/rfc/rfc1483.txt) - Circuiti virtuali permanenti (PVC) ATM in formato bridge. La RFC 1483 definisce il modo in cui i pacchetti dei protocolli incapsulabili e non incapsulabili vengono incapsulati per il trasporto su un collegamento ATM. Se si specifica encapsulation aal5snap (anche l'impostazione predefinita), viene configurata un'interfaccia ATM in modo che venga anteposta un'intestazione LLC (Logical Link Control) e SNAP (Subnetwork Access Protocol). Questa intestazione ha lo stesso scopo che ha sulle reti Ethernet in quanto consente il trasporto di più protocolli sulla stessa connessione virtuale.

## <span id="page-0-1"></span>**Prerequisiti**

### <span id="page-0-2"></span>**Requisiti**

Nessun requisito specifico previsto per questo documento.

### <span id="page-1-0"></span>Componenti usati

Il documento può essere consultato per tutte le versioni software o hardware.

### <span id="page-1-1"></span>**Convenzioni**

Per ulteriori informazioni sulle convenzioni usate, consultare il documento [Cisco sulle convenzioni](//www.cisco.com/en/US/tech/tk801/tk36/technologies_tech_note09186a0080121ac5.shtml) [nei suggerimenti tecnici](//www.cisco.com/en/US/tech/tk801/tk36/technologies_tech_note09186a0080121ac5.shtml).

## <span id="page-1-2"></span>Interfacce point-to-point e multipoint

ATM supporta due tipi di interfacce:

- Point-to-point: ogni interfaccia dispone di un solo circuito virtuale (VC). I frame dati, che includono anche trasmissioni ARP (Address Resolution Protocol), ricevuti su una sottointerfaccia vengono inoltrati alle altre sottointerfacce configurate nello stesso gruppo bridge. Ciò consente a due utenti remoti di comunicare.
- Multipoint Ogni interfaccia dispone di più VC. Le regole di bridging standard specificano che i frame dati non vengono mai inoltrati dalla porta su cui vengono ricevuti. Una richiesta ARP ricevuta da un utente remoto non viene inoltrata agli altri utenti remoti su VC con la stessa sottointerfaccia multipunto o anche su un'interfaccia principale, che per impostazione predefinita è multipunto. È importante comprendere queste implicazioni delle norme ponte.

Il tipo di interfaccia determina se due utenti remoti sulla stessa rete IP possono comunicare e ricevere gli ARP dell'altro.

## <span id="page-1-3"></span>PDU in formato bridge RFC 1483

Le intestazioni LLC e SNAP utilizzano un formato indirizzato o un formato con bridging. Un formato con bridging non indica necessariamente che il protocollo incapsulato non può essere instradato. Viene invece utilizzato quando un lato del collegamento supporta solo le PDU (Protocol Data Unit) in formato bridged, ad esempio nelle seguenti applicazioni:

- Connessione tra un router e uno switch Catalyst in una rete ATM di un campus aziendale.
- Connessione tra un router e gli utenti DSL (Digital Subscriber Line) che si connettono tramite un DSLAM (DSL Access Multiplexer).

In entrambe le applicazioni, l'interfaccia del router ATM costituisce in genere il gateway predefinito per gli utenti remoti. Quindi, il routing integrato e il bridging (IRB), il routing bridge encapsulation (RBE) o i PVC di tipo bridge forniscono il meccanismo per instradare il traffico fuori rete.

L'intestazione LLC è costituita da tre campi di un ottetto:

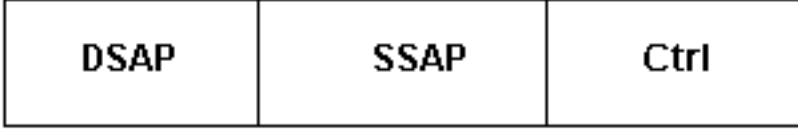

L'intestazione SNAP, identificata con un valore LLC di 0xAA-AA-03, utilizza il formato seguente:

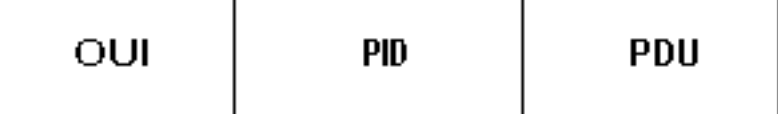

Il campo OUI (Organizational Unique Identifier) identifica l'organizzazione che gestisce il significato del campo PID (Protocol Identifier) a due ottetti. Insieme, i campi OUI e PID identificano un protocollo indirizzato o collegato distinto.

Utilizzare il comando debug atm packet interface atm per visualizzare i valori delle intestazioni LLC o SNAP.

Attenzione: Prima di usare il comando debug, consultare le *[informazioni importanti sui comandi di](//www.cisco.com/en/US/tech/tk801/tk379/technologies_tech_note09186a008017874c.shtml)* [debug](//www.cisco.com/en/US/tech/tk801/tk379/technologies_tech_note09186a008017874c.shtml).

7200-2#**show debug**

 ATM packets debugging is on Displaying packets on interface ATM5/0.1 only

```
 06:07:06: ATM5/0.1(O):
```
 **VCD:0x3 VPI:0x1 VCI:0x32 DM:0x0 SAP:AAAA CTL:03 OUI:0080C2 TYPE:0007 Length:0x80** 06:07:06: 0000 0030 9475 10A0 0000 0CD5 F07C 0800 4500 0064 000F 0000 FF01 B785 0101 06:07:06: 0101 0101 0102 0800 58EC 05DF 05A3 0000 0000 0150 188C ABCD ABCD ABCD ABCD 06:07:06: ABCD ABCD ABCD ABCD ABCD ABCD ABCD ABCD ABCD ABCD ABCD ABCD ABCD ABCD ABCD 06:07:06: ABCD ABCD ABCD ABCD ABCD ABCD ABCD ABCD ABCD ABCD ABCD ABCD ABCD

#### Questo output significa:

- ATM5/0.1(O) L'interfaccia trasmette un pacchetto di output.
- VCD:0x3 VPI:0x1 VCI:0x32: il PVC utilizza un VCD (Virtual Circuit Descriptor) di 3, un VPI (Virtual Path Identifier) di 1 e un VCI (Virtual Channel Identifier) di 0x32 o valore decimale 50. Il router presenta tutti i valori dell'intestazione in formato esadecimale. Convertite questi valori in decimal per garantire che le intestazioni ATM utilizzino i valori corretti.
- SAP: AAAA: seque un'intestazione SNAP.
- OUI:0080C2 L'OUI è assegnato al comitato IEEE 802.1. Identifica una PDU Ethernet in formato bridge.
- TYPE:0007 Il campo Type o Protocol ID viene utilizzato con i supporti Ethernet per indicare se il bridge ATM di invio ha mantenuto o rimosso la sequenza di controllo del frame Ethernet (FCS). La sequenza terminale di incapsulamento di ATM Adapter Layer 5 (AAL5) include un CRC da quattro byte che offre la stessa protezione contro le modifiche durante la trasmissione di Ethernet FCS.0x00-01 - Ethernet FCS viene mantenuto0x00-07 - Ethernet FCS non viene mantenuto.I dispositivi basati su Cisco IOS® di solito non trasmettono (ma ricevono) i frame con Ethernet FCS preservato. Non è possibile modificare questa impostazione con un comando di configurazione.

• ABCD ABCD ABCD - I pacchetti ping Cisco usano un modello di payload predefinito di ABCD. Oltre ai pacchetti di dati, le interfacce ATM con bridge inviano pacchetti Spanning Tree quando configurate per eseguire la versione IEEE o Digital Equipment Corporation (DEC) di questo protocollo. Abilitare Spanning Tree con l'aiuto del bridge {group#} protocol {ieee | dec} a meno che gli utenti remoti non dispongano di un modo alternativo per accedere alla rete con bridging. In questo caso, la disabilitazione dello Spanning Tree riduce la quantità di calcoli che il router deve eseguire per creare una topologia della rete priva di loop.

I pacchetti hello Spanning Tree utilizzano il valore Type 0x000E. Per impostazione predefinita, un router che funge da bridge trasmette un pacchetto hello ogni due secondi.

**04:58:11: ATM5/0.1(O):** VCD:0x3 VPI:0x1 VCI:0x32 DM:0x0 SAP:AAAA CTL:03 OUI:0080C2 **TYPE:000E** Length:0x2F 04:58:11: 0000 0000 0080 0000 000C 99F7 1800 0000 0080 0000 000C 99F7 1880 1200 0014 04:58:11: 0002 000F 0043 04:58:11: **04:58:13: ATM5/0.1(O):** VCD:0x3 VPI:0x1 VCI:0x32 DM:0x0 SAP:AAAA CTL:03 OUI:0080C2 TYPE:000E Length:0x2F 04:58:13: 0000 0000 0080 0000 000C 99F7 1800 0000 0080 0000 000C 99F7 1880 1200 0014 04:58:13: 0002 000F 0029

### <span id="page-3-0"></span>Protocolli per il routing fuori rete

Il software Cisco IOS supporta tre protocolli per indirizzare il traffico fuori rete (verso un numero di rete IP diverso) nelle applicazioni con bridging RFC 1483. Si tratta di protocolli IRB, RBE e PVC di tipo bridge. Tutte queste funzionalità consentono all'interfaccia ATM di ricevere PDU in formato bridged. Tuttavia, differiscono in alcuni modi principali. Ad esempio, l'IRB esegue ciascun pacchetto attraverso il percorso di inoltro del bridging e, se appropriato, il percorso di inoltro del routing. Richiede una ricerca di livello 2 e di livello 3. Al contrario, RBE presume che il pacchetto debba essere indirizzato e lo esegue solo attraverso il percorso di routing.

Il supporto CEF per RBE è stato introdotto nel software Cisco IOS versione 12.1(5)T (ID bug Cisco [CSCdr37618](//www.cisco.com/cgi-bin/Support/Bugtool/onebug.pl?bugid=CSCdr37618) (solo utenti [registrati\)](//tools.cisco.com/RPF/register/register.do)). Il supporto CEF per le interfacce IRB e BVI è stato introdotto nel software Cisco IOS versione 12.2(3)T e 12.2(3) (ID bug Cisco [CSCdm66218](//www.cisco.com/cgi-bin/Support/Bugtool/onebug.pl?bugid=CSCdm66218) (solo utenti [registrati\)](//tools.cisco.com/RPF/register/register.do)). In precedenza, quando si abilitava IRB, il software Cisco IOS stampava un messaggio per segnalare che i pacchetti erano "indirizzati" al successivo percorso di commutazione inferiore.

Nelle configurazioni Frame Relay e non IP, IRB è la soluzione migliore. Tuttavia, Cisco consiglia di prendere in considerazione l'uso degli RBE quando la configurazione lo supporta.

Cisco offre diverse configurazioni di esempio e white paper per assistere l'utente nella configurazione del bridging RFC 1483.

- [Configurazione di base del PVC con RFC 1483 in bridging](//www.cisco.com/en/US/tech/tk39/tk48/technologies_configuration_example09186a008009455f.shtml)
- [Configurazioni di esempio per Cisco 7200 Broadband Aggregation](//www.cisco.com/en/US/tech/tk175/tk15/technologies_configuration_example09186a0080093e43.shtml)
- [RFC 1483 Architettura Bridging Baseline](//www.cisco.com/en/US/tech/tk175/tk15/technologies_white_paper09186a0080093bd0.shtml)
- [Architettura di base Routed Bridged Encapsulation](//www.cisco.com/en/US/tech/tk175/tk15/technologies_white_paper09186a0080093e56.shtml)
- [Panoramica delle funzionalità di incapsulamento dei bridge con routing ATM](//www.cisco.com/en/US/products/sw/iosswrel/ps5014/products_feature_guide09186a0080087970.html) Cisco serie 6400
- <u>[Panoramica delle funzionalità di incapsulamento bridge con routing ATM](//www.cisco.com/en/US/products/sw/iosswrel/ps1834/products_feature_guides_list.html)</u> Cisco serie 3600, Cisco serie 4500, Cisco serie 7200 e Cisco serie 7500.

La problematica RBE non viene ulteriormente discussa nel presente documento. Nelle sezioni seguenti vengono illustrati il bridging standard e l'IRB.

### <span id="page-4-0"></span>Risoluzione dei problemi

Se si verificano problemi con PVC in formato bridged, eseguire la procedura seguente. Per ulteriori informazioni, contattare il [supporto tecnico Cisco.](//www.cisco.com/cisco/web/support/index.html)

#### <span id="page-4-1"></span>Primo passo

Accertarsi che entrambe le estremità del collegamento ATM inviino PDU in formato bridge. Con ciascun pacchetto ricevuto, l'interfaccia ATM controlla i campi di intestazione ATM LLC o SNAP. e conferma che il pacchetto usa lo stesso formato con bridging o routing. In caso contrario, il pacchetto viene scartato. Sono supportate solo queste configurazioni.

- Router (formato di routing) (formato di routing) Router
- Router (formato bridge) (formato bridge) Bridge
- Bridge (formato bridged) (formato bridged) Bridge
- 1. Attivare debug atm packet interface atm e controllare i campi OUI e PID. Il valore OUI 0x0080C2 indica una PDU in formato bridged. Il valore 0x000000 indica una PDU con formato di routing. Limitare l'effetto del debug sul router mantenendo la massima specificità possibile nella configurazione di debug. 7200-2#**debug atm packet int atm 5/0.1**

 ATM packets debugging is on Displaying packets on interface ATM5/0.1 only 7200-2#**ping 1.1.1.2** Type escape sequence to abort. Sending 5, 100-byte ICMP Echos to 1.1.1.2, timeout is 2 seconds: !!!!! Success rate is 100 percent (5/5), round-trip  $min/avg/max = 4/4/8$  ms 7200-2# **06:07:06: ATM5/0.1(O): VCD:0x3 VPI:0x1 VCI:0x32 DM:0x0 SAP:AAAA CTL:03 OUI:0080C2 TYPE:0007 Length:0x80** 06:07:06: 0000 0030 9475 10A0 0000 0CD5 F07C 0800 4500 0064 000F 0000 FF01 B785 0101 06:07:06: 0101 0101 0102 0800 58EC 05DF 05A3 0000 0000 0150 188C ABCD ABCD ABCD ABCD 06:07:06: ABCD ABCD ABCD ABCD ABCD ABCD ABCD ABCD ABCD ABCD ABCD ABCD ABCD ABCD ABCD 06:07:06: ABCD ABCD ABCD ABCD ABCD ABCD ABCD ABCD ABCD ABCD ABCD ABCD ABCD  $06:07:06:$  **06:07:06: ATM5/0.1(I): VCD:0x3 VPI:0x1 VCI:0x32 Type:0x0 SAP:AAAA CTL:03 OUI:0080C2 TYPE:0007 Length:0x80** 06:07:06: 0000 0000 0CD5 F07C 0030 9475 10A0 0800 4500 0064 000F 0000 FE01 B885 0101 06:07:06: 0102 0101 0101 0000 60EC 05DF 05A3 0000 0000 0150 188C ABCD ABCD ABCD ABCD 06:07:06: ABCD ABCD ABCD ABCD ABCD ABCD ABCD ABCD ABCD ABCD ABCD ABCD ABCD ABCD ABCD 06:07:06: ABCD ABCD ABCD ABCD ABCD ABCD ABCD ABCD ABCD ABCD ABCD ABCD ABCD 06:07:06:

2. verificare di poter visualizzare l'output del debug se si esegue il collegamento Telnet al router con l'aiuto del comando terminal monitor. Per visualizzare l'output del comando debug e i messaggi di errore del terminale e della sessione correnti, usare il comando terminal monitor in modalità di esecuzione. Indirizzare tutti gli output di debug al buffer anziché alla console. A tale scopo, eseguire i comandi logging buffered e no logging console in modalità di configurazione globale. Confermare le modifiche con l'aiuto del comando show logging. Tutti i comandi di impostazione dei parametri del terminale vengono impostati localmente. Non rimangono attive al termine della sessione. cisco#**terminal monitor**

% Console already monitors

3. Visualizzare la tabella VC con il comando show atm vc. Confermare che lo stato (Sts) del sistema VC sia ATTIVO.

```
7200-2#show atm vc
```
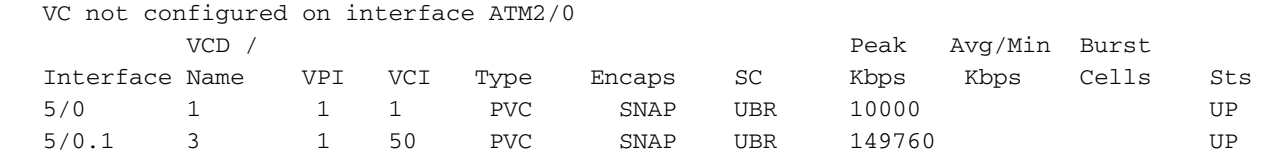

4. Dopo aver determinato il VCD (Virtual Circuit Descriptor) del PVC, eseguire il comando **show** atm vc {vcd#}. Confermare l'incremento dei contatori InPkts e OutPkts. Verificare se solo un contatore è in aumento. I sintomi di una mancata corrispondenza del formato PDU includono ping non riusciti con valori InPkts e OutPkts incrementali. 7200#**show atm vc 3**

```
 ATM5/0.1: VCD: 3, VPI: 1, VCI: 50
 UBR, PeakRate: 149760
 AAL5-LLC/SNAP, etype:0x0, Flags: 0xC20, VCmode: 0x0
 OAM frequency: 0 second(s)
 InARP frequency: 15 minutes(s)
 Transmit priority 4
 InPkts: 43, OutPkts: 0, InBytes: 1849, OutBytes: 0
 InPRoc: 43, OutPRoc: 0, Broadcasts: 0
 InFast: 0, OutFast: 0, InAS: 0, OutAS: 0
 InPktDrops: 0, OutPktDrops: 0
 CrcErrors: 0, SarTimeOuts: 0, OverSizedSDUs: 0, LengthViolation: 0, CPIErrors: 0
 Out CLP=1 Pkts: 0
 OAM cells received: 0
 OAM cells sent: 0
 Status: UP
```
#### <span id="page-5-0"></span>Secondo passo

Per confermare l'invio dei pacchetti, usare i comandi debug atm packet int atm e show atm vc {vcd#}. Una volta confermata, stabilire la causa della mancata connettività end-to-end. A tale scopo, eseguire i controlli elencati nel passaggio quattro di [Risoluzione dei problemi di connettività](//www.cisco.com/en/US/tech/tk39/tk48/technologies_tech_note09186a008009465e.shtml) [IP over ATM PVC.](//www.cisco.com/en/US/tech/tk39/tk48/technologies_tech_note09186a008009465e.shtml)

#### <span id="page-5-1"></span>Terzo passo

Nel caso di pacchetti destinati a un utente remoto, il router consulta la tabella di routing IP per determinare l'interfaccia di uscita. Quindi, controlla la tabella ARP IP associata all'interfaccia per trovare un indirizzo MAC (Media Access Control) di destinazione da inserire nell'intestazione Ethernet. Se non viene trovata alcuna voce, il router genera una richiesta ARP per l'indirizzo IP di destinazione. Con RBE, la richiesta ARP viene inoltrata solo all'interfaccia di destinazione. Con IRB, la richiesta ARP viene inoltrata a tutte le interfacce configurate nello stesso gruppo di bridge.

1. Utilizzare il comando show ip arp per verificare che il router abbia una voce completa nella tabella ARP IP per l'indirizzo IP dell'utente. Il router accede automaticamente all'interfaccia virtuale Bridge-Group (BVI) nella tabella ARP. Quando il ping ha esito negativo, il router crea comunque una voce per l'indirizzo IP dell'utente nella tabella ARP. Tuttavia, elenca un indirizzo hardware incompleto.

```
 Protocol Address Age (min) Hardware Addr Type Interface
 Internet 1.1.1.1 - 0000.0cd5.f07c ARPA BVI1
 Internet 1.1.1.2 0 Incomplete ARPA
 Internet 172.16.81.46 128 0000.0c8b.fce0 ARPA Ethernet3/0
 Internet 172.16.81.14 - 0030.7b1e.9054 ARPA
```
2. Utilizzare il comando debug atm packet interface atm per acquisire la richiesta ARP trasmessa. Cercare l'indirizzo MAC di destinazione FFFF FFFF. Il router invia cinque trasmissioni. 7200-2#**ping 1.1.1.2**

```
 Type escape sequence to abort.
 Sending 5, 100-byte ICMP Echos to 1.1.1.2, timeout is 2 seconds:
 05:45:12: ATM5/0.1(O):
  VCD:0x3 VPI:0x1 VCI:0x32 DM:0x0 SAP:AAAA CTL:03 OUI:0080C2 TYPE:0007 Length:0x4A
   05:45:12: 0000 FFFF FFFF FFFF 0000 0CD5 F07C 0806 0001 0800 0604
   0001 0000 0CD5 F07C
   05:45:12: 0101 0101 0000 0000 0000 0101 0102 0000 0000 0000 0000 0000 0000 0000 0000
   05:45:12: 0000
```
3. Il comando **debug arp** visualizza anche la richiesta ARP trasmessa dall'interfaccia corretta. Sul lato remoto, cercare la richiesta ARP in ingresso.

```
7200-2#debug arp ?
```

```
<cr>
```

```
7200-2#debug arp
```
ARP packet debugging is on

```
7200-2#ping 1.1.1.2
```

```
 Type escape sequence to abort.
 Sending 5, 100-byte ICMP Echos to 1.1.1.2, timeout is 2 seconds:
 05:49:01: IP ARP: creating incomplete entry for IP address: 1.1.1.2 interface BVI1
   05:49:01: IP ARP: sent req src 1.1.1.1 0000.0cd5.f07c,
         dst 1.1.1.2 0000.0000.0000 BVI1.
   05:49:03: IP ARP: sent req src 1.1.1.1 0000.0cd5.f07c,
         dst 1.1.1.2 0000.0000.0000 BVI1.
   05:49:05: IP ARP: sent req src 1.1.1.1 0000.0cd5.f07c,
         dst 1.1.1.2 0000.0000.0000 BVI1.
   05:49:07: IP ARP: sent req src 1.1.1.1 0000.0cd5.f07c,
         dst 1.1.1.2 0000.0000.0000 BVI1.
   05:49:09: IP ARP: sent req src 1.1.1.1 0000.0cd5.f07c,
         dst 1.1.1.2 0000.0000.0000 BVI1.
   Success rate is 0 percent (0/5)
```
#### <span id="page-6-0"></span>Quarto passo

L'interfaccia del router ATM esamina l'incapsulamento Ethernet dopo l'incapsulamento ATM LLC o SNAP. Un router che funge da bridge deve essere in grado di associare un indirizzo MAC di destinazione a un VC ATM. Un router analizza l'indirizzo MAC di origine delle PDU incapsulate e aggiunge le voci alla relativa tabella di bridging. Visualizzare questa tabella con il comando show bridge.

7200-2#**show bridge**

```
Codes: P - permanent, S - self
Bridge Group 1:
 Address Action Interface Age RX count TX count
0030.9475.10a0 forward ATM5/0.1 0 16 10
```
Se la tabella di raccordo è composta da diverse centinaia di voci, eseguire la procedura seguente per semplificare la ricerca di una singola voce.

- 1. Eseguire il comando set terminal line 0.
- 2. Eseguire il comando show bridge.
- 3. Acquisite l'output in un file.
- 4. Eseguire il comando **grep** da una workstation UNIX o cercare in altro modo l'indirizzo MAC appropriato.

Una volta trovata una voce, usare il comando show bridge verbose per visualizzare i conteggi di ricezione e trasmissione per un particolare utente remoto.

7500-1#**show bridge verbose | include 0000.0cd5.f07c** BG Hash Address Action Interface VC Age RX count TX count 1 8C/0 0000.0cd5.f07c forward ATM4/0/0.1 9 0 4085 0

#### <span id="page-7-0"></span>Fase cinque

Verificare che le porte membro del gruppo di bridge siano nello stato dello Spanning Tree corretto. Verificare che tutti i bridge puntino allo stesso bridge radice designato.

Questo output proviene da un bridge che non è la radice.

```
7200-2#show spanning-tree 1
```

```
 Bridge group 1 is executing the ieee compatible Spanning Tree protocol
 Bridge Identifier has priority 32768, address 0000.0c99.f718
 Configured hello time 2, max age 20, forward delay 15
 Current root has priority 32768, address 0000.0c78.8fb8
 Root port is 18 (ATM5/0.1), cost of root path is 14
 Topology change flag not set, detected flag not set
 Number of topology changes 1 last change occurred 00:09:51 ago
 from ATM5/0.1
 Times: hold 1, topology change 35, notification 2
 hello 2, max age 20, forward delay 15
 Timers: hello 0, topology change 0, notification 0, aging 300
```

```
 Port 18 (ATM5/0.1) of Bridge group 1 is forwarding
   Port path cost 14, Port priority 128, Port Identifier 128.18.
    Designated root has priority 32768, address 0000.0c78.8fb8
    Designated bridge has priority 32768, address 0000.0c78.8fb8
    Designated port id is 128.6, designated path cost 0
    Timers: message age 2, forward delay 0, hold 0
    Number of transitions to forwarding state: 1
    BPDU: sent 142, received 160
```
Questo output viene generato da un bridge che rappresenta la radice.

Bridge group 1 is executing the IEEE compatible Spanning Tree protocol

```
 Bridge Identifier has priority 32768, address 0000.0c78.8fb8
 Configured hello time 2, max age 20, forward delay 15
 We are the root of the spanning tree
 Port Number size is 12
 Topology change flag not set, detected flag not set
 Times: hold 1, topology change 35, notification 2
 hello 2, max age 20, forward delay 15
 Timers: hello 0, topology change 0, notification 0
 bridge aging time 300
 Port 6 (ATM4/0/0.1 RFC 1483) of Bridge group 1 is forwarding
   Port path cost 15, Port priority 128
   Designated root has priority 32768, address 0000.0c78.8fb8
```
 Designated bridge has priority 32768, address 0000.0c78.8fb8 Designated port is 6, path cost 0 Timers: message age 0, forward delay 0, hold 0 BPDU: sent 0, received 1

#### <span id="page-8-0"></span>Passaggio 6

Se due utenti remoti possono eseguire il ping tra l'interfaccia ATM e gli indirizzi IP non di rete, ma non possono eseguire il ping tra loro, verificare che siano configurati nella stessa interfaccia. Gli utenti remoti non possono eseguire il ping tra loro quando sono configurati sulla stessa interfaccia principale o sottointerfaccia multipunto poiché le trasmissioni come le richieste ARP non vengono inoltrate alla stessa interfaccia su cui vengono ricevute.

### <span id="page-8-1"></span>Controllo delle trasmissioni con timer obsoleti

Un'importante considerazione nelle reti IRB di grandi dimensioni è il timer di aging delle voci ARP IP e delle tabelle bridge. Assicurarsi sempre che le voci in entrambe le tabelle siano invecchiate quasi contemporaneamente. In caso contrario, si verificheranno inutili inondazioni del traffico nei collegamenti.

Il timeout ARP predefinito è quattro ore. Il tempo di aging predefinito del bridge è di dieci minuti. Per un utente remoto che rimane inattivo per dieci minuti, il router elimina solo la voce della tabella bridge dell'utente e mantiene la voce della tabella ARP. Quando il router deve inviare il traffico a valle all'utente remoto, controlla la tabella ARP e trova una voce valida che punta all'indirizzo MAC. Quando il router controlla la tabella bridge per individuare l'indirizzo MAC e non lo trova, inonda il traffico su ogni VC del gruppo bridge. Queste inondazioni producono quantità inutili di traffico a valle.

Quando entrambi i timer di aging sono configurati con lo stesso valore, entrambi i timer scadono contemporaneamente. Una voce per un utente remoto viene eliminata in entrambe le tabelle. Quando il router deve inviare il traffico a valle all'utente remoto, controlla la tabella ARP, non trova alcuna voce e trasmette un pacchetto di richiesta ARP per l'utente anziché inviare il traffico di dati ogni VC. Quando riceve la risposta ARP, il router continua la trasmissione dei dati solo sul sistema VC pertinente.

Utilizzare questi comandi per impostare i tempi di aging delle tabelle ARP e bridge.

```
7500-1(config)#bridge 1 aging-time ?
     <10-1000000> Seconds
```
7500-1(config)#**interface bvi1**

#### <span id="page-9-0"></span>Problema noto: Spaziatura interna frame Ethernet

[La RFC 2684](http://www.ietf.org/rfc/rfc2684.txt?number=2684) sostituisce la RFC 1483 per l'incapsulamento multiprotocollo su ATM. La sezione 5.2 della RFC 2684 richiede che un'interfaccia con bridging ATM supporti i frame Ethernet/802.3 ricevuti (tramite celle in ingresso) a una dimensione minima che supporti l'MTU. RFC 2684 definisce questo requisito nel modo seguente:

"Un bridge che utilizza il formato di incapsulamento Bridged Ethernet/802.3 con la LAN FCS mantenuta DEVE includere il padding. Un bridge che utilizza il formato di incapsulamento Bridged Ethernet/802.3 senza il file FCS della LAN conservato PUÒ includere il padding o ometterlo. Quando un bridge riceve un frame in questo formato senza LAN FCS, DEVE essere in grado di inserire il padding necessario (se non ne è già presente uno) prima di inoltrarlo a una sottorete Ethernet/802.3."

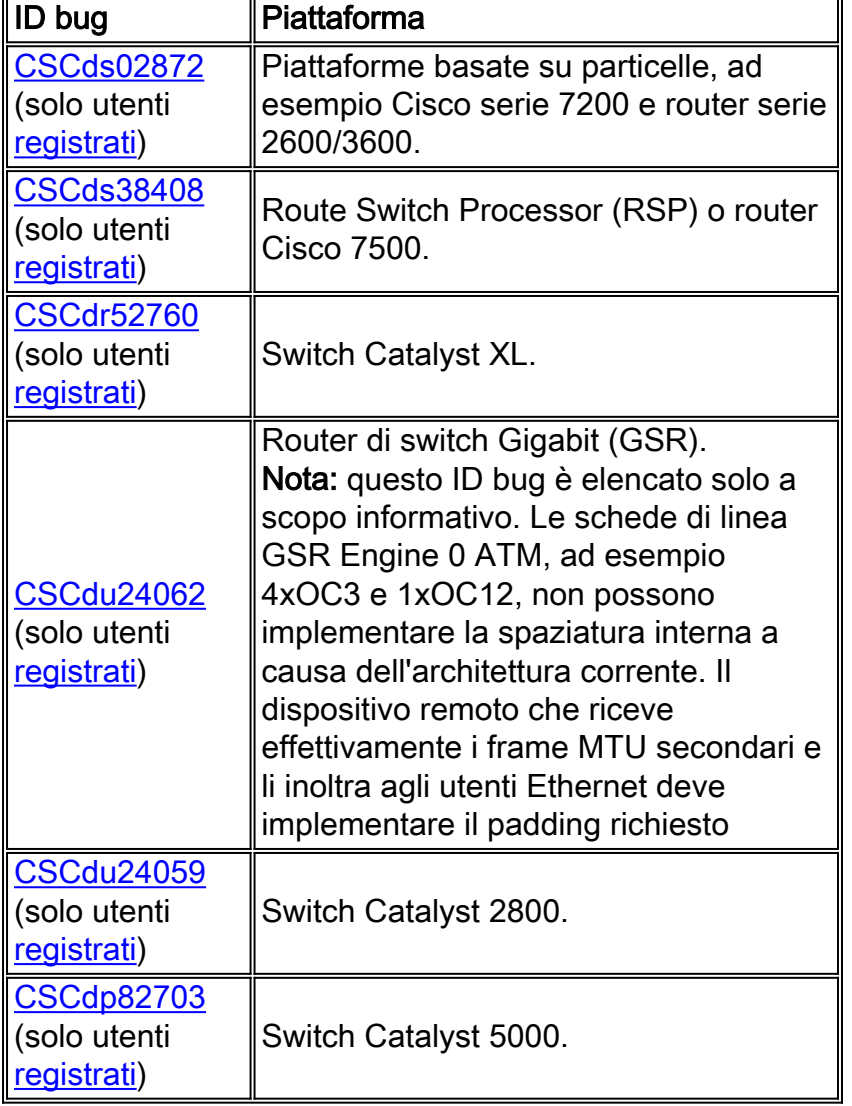

Cisco ha implementato questo requisito con i seguenti ID bug:

## <span id="page-9-1"></span>Informazioni correlate

- [Pagine di supporto per la tecnologia ATM](//www.cisco.com/web/psa/technologies/index.html?c=268435599&referring_site=bodynav)
- [Ulteriori informazioni su ATM](//www.cisco.com/web/psa/technologies/tsd_technology_support_design.html?c=268435599#ATM&referring_site=bodynav)

• [Supporto tecnico – Cisco Systems](//www.cisco.com/cisco/web/support/index.html?referring_site=bodynav)